longer supported by Agilent. We regret any inconvenience caused by obsolete information. For the latest information on This literature was published years prior to the establishment of Agilent Technologies as a company independent from Hewlett-Packard and describes products or services now available through Agilent. It may also refer to products/services no Agilent's test and measurement products go to:

www.agilent.com find products Or in the US, call Agilent Technologies at 1-800-452-4844 (8am-8pm EST)

# An Automated DC Parameter Measurement System for Power Modules and Smart Power ICs Using the HP 4142B Modular DC Source/Monitor

## Application Note 12 16-2

#### 1. Introduction

The HP 4142B Modular DC Source/ Monitor with one HP 41422A High Current Unit (HCU) and one HP 41423A High Voltage Unit (HVU) can source/measure up to lOA/lOOOV. This can be easily extended to 20A/2000V by using two HCUs and two HVUs.

Another unique feature of the HP 4142B is its ability to control external relays. The External Relay Control function was designed so you could programmatically change the connections between the measurement units and the test device's terminals. In addition, the 16-bit control signal can be used as control signal sources for smart power ICs.

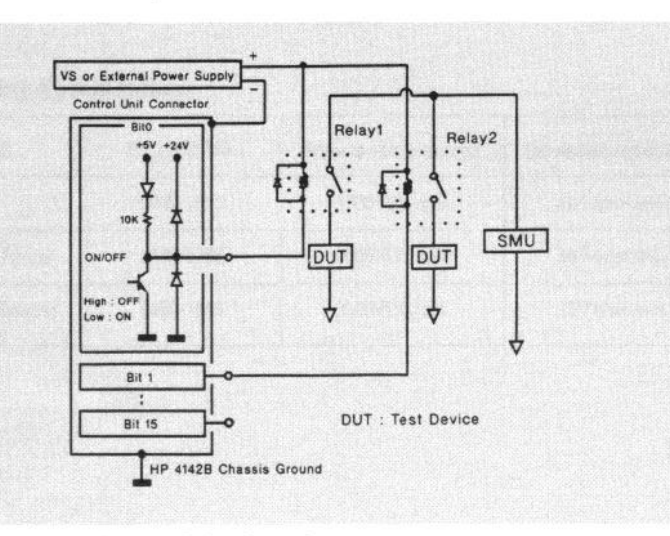

Figure 1. Example of the External Relay Control

These all combine to create an economical and highly automated 20A/20OOV dc parametric system for power devices, power modules, and smart power ICs.

#### 2. External Relay Control Function

In addition to controlling the Module Selector (HP 16087A or HP 16088B Option 300) the HP 4142B Control Unit can output a 16-bit digital TTL level signal. This added capability is extremely useful for controlling external relays under program control. Figure 1 is an illustration of this capability.

The relay's coil should be connected between the appropriate Control Unit pin and an external power supply or VS of HP 41424A Voltage Source/ Voltage Monitor Unit (VS/VMU). A coil suppression diode should be connected across the relay coil. The relay's contacts should be connected between the device and measurement unit which is best suited for your application. With the HP 4142B you can choose from the HPSMU, MPSMU, HCU, VS/VMU and GNDU. Please refer to the HP 4142B data sheet for module specifications.

The 16-bit TTL level digital signal can also be used as input signals for smart power ICs. Even simple digital patterns can be generated.

As an added degree of flexibility, you can use the 16-bit digital signal directly from the Control Unit or from the HP 16087A Module Selector. A special cable interconnects the Control Unit and Module Selector. See figure 2 for more information.

The Control Unit connector's pin assignment is depicted in figure 3. Pins 9 through 13 and 22 through 25 are dedicated to the Module Selector.

#### 3. Application Examples

The following sections describe how to programmatically evaluate bipolar power transistors and power modules up to 2OA/2OOOV using the HP 4142B, External Relay Control function, and HP 16087A Module Selector. A useful example of how to control smart power ICs is also described.

#### 4. Automatic Power Device Measurements to 20A/2000V

The HP 4142B can support a maximum of two HPSMUs (HP 41420A Source Monitor Unit), two HCUs (HP 41422A High Current Unit), or two HVUs (HP 41423A High Voltage Unit) at the same time. In addition, multiple HP 4142B mainframes can be used together.

In this example, the first HP 4142B mainframe contains two HCUs and the second two HVUs. This combination will allow you to perform automatic measurement up to 2oA/2ooov.

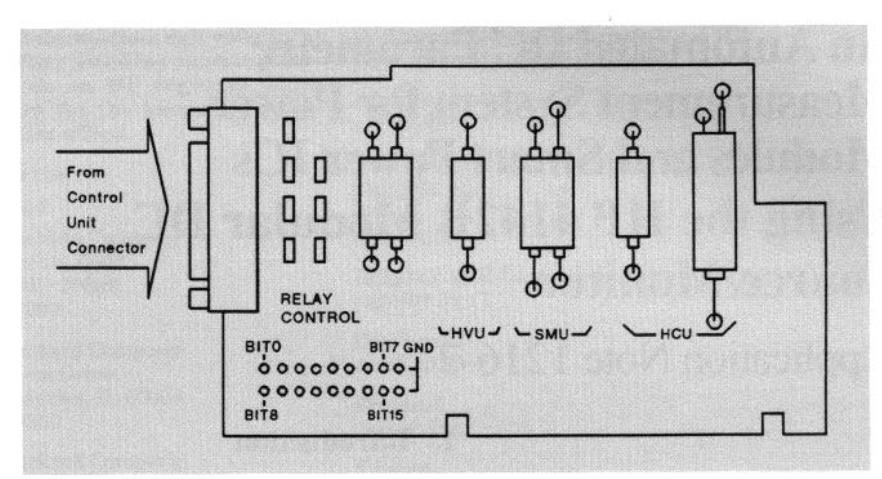

Figure 2. Module Selector Board (HP parts NO: 16087-66501)

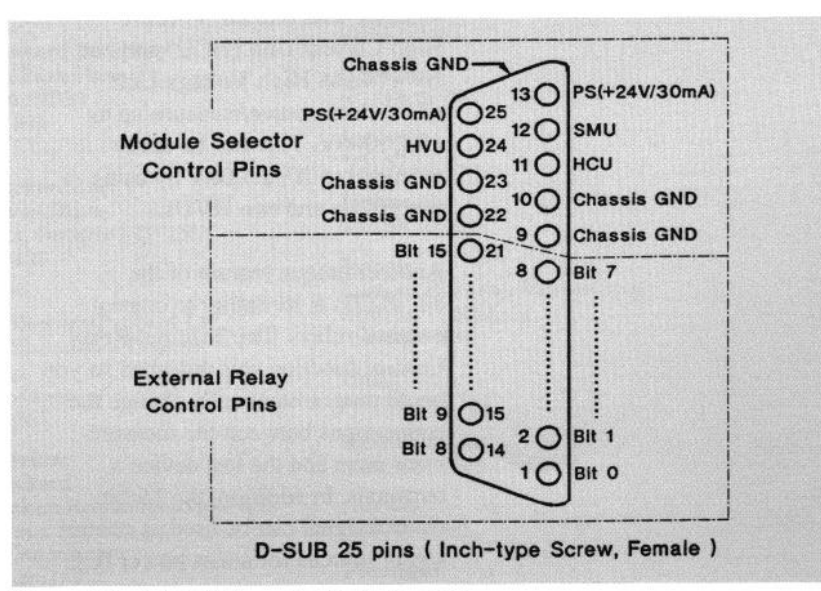

Figure 3. Control Unit Connector Pin Assignment

#### 4-1. Measurement Configuration

Figures 4 and 5 illustrate the HP 4142B and module configuration for measurements to 2OA/2OOOV. The components outside the dotted line are standard HP 4 142B measurement modules. A VS/VMU is used to drive the external relays and it is necessary to short the common terminals of the GNDUs.

Table 1 lists the relays and their specifications used in this example. Figure 6 shows the Module Selector wiring. The digital control signals for the external relays are provided from the Module Selector. Refer to Appendix A for more details on wiring the Module Selector to the test device.

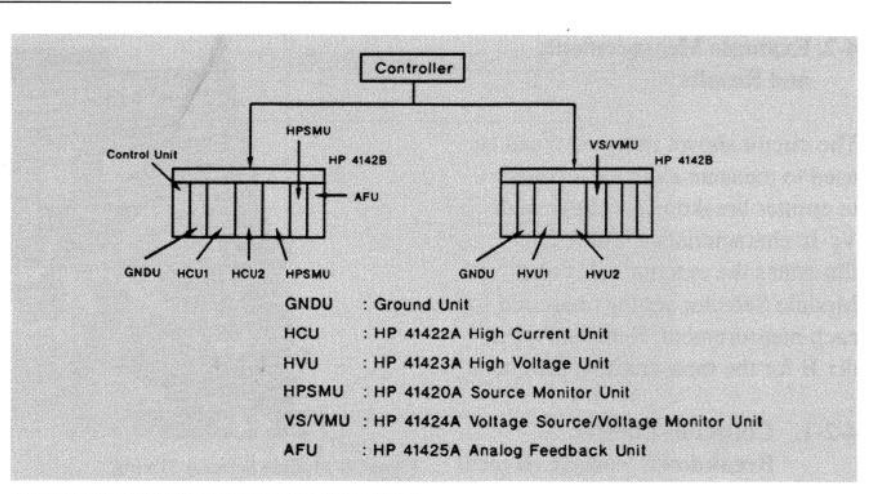

Figure 4.20A/2OOOV Example Configuration

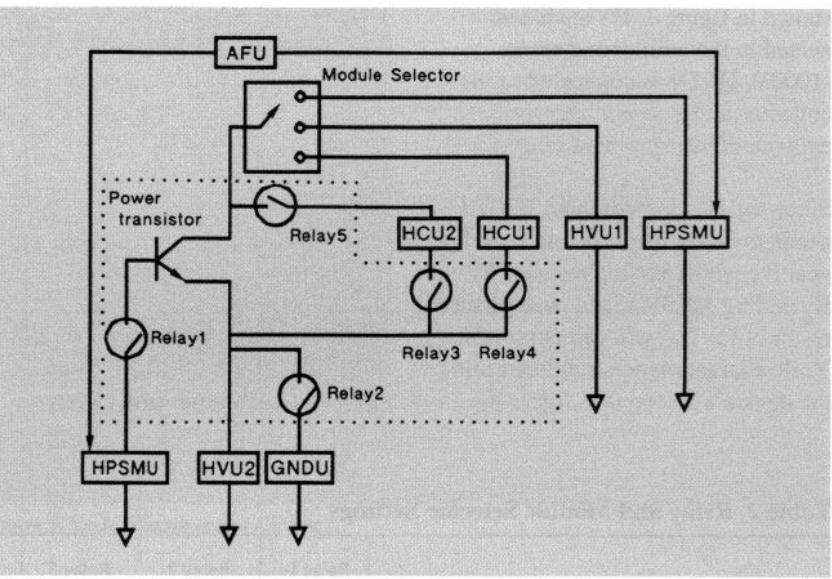

Figure 5.2OA/2OOOV Equivalent Measurement Circuit

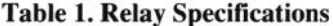

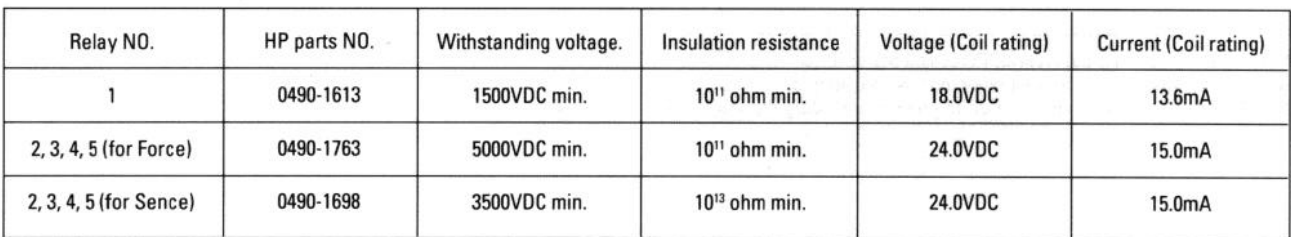

#### 4-2. Example Measurements and Results

The circuit shown in figure 5 can be used to measure a device's collector to emitter breakdown voltage and Vc-Ic characteristics. Table 2 illustrates the external relay and Module Selector settings required for each measurement. Refer to Appendix B for the measurement program.

#### 4-2-l. Collector-Emitter Breakdown Voltage (Bvceo)

The Bvceo measurement circuit is shown in figure 7. HVU2 is connected to the emitter and set to -lOOOV. HVUl is connected to the collector and is swept over the equivalent measurement range.

Since the HVU is unipolar, HVUl needs to be set negative and switched positive while passing through OV. By adding 1OOOV to the measurement result of HVU1, you can obtain the Vc-Ic characteristics and determine the device's Bvceo (see figure 8). Figure 7. Bvceo Measurement Circuit

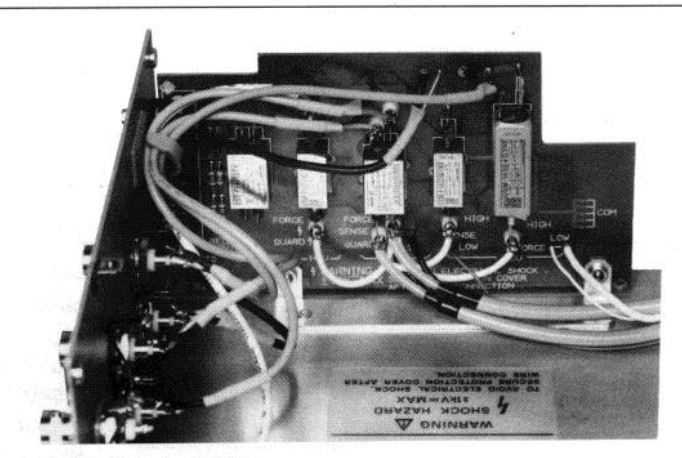

Figure 6. Module Selector Wiring

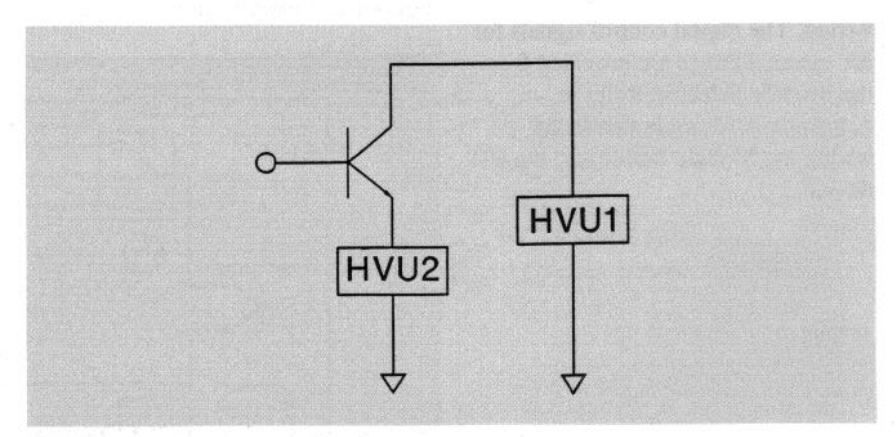

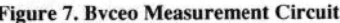

#### Table 2. Relay and Module Selector Settings

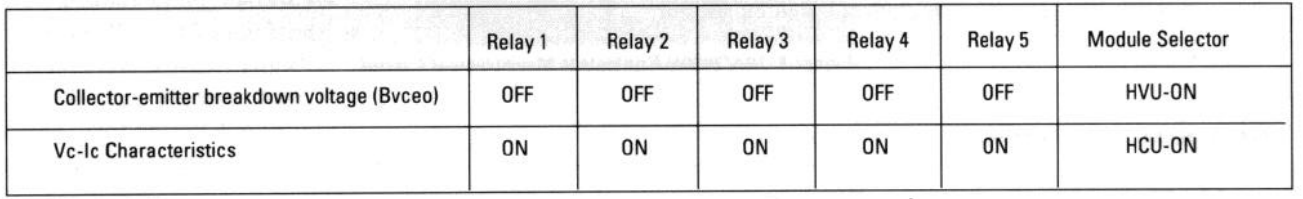

Note 1) Relays 2-5 are dual relays, Force and Sense lines.

Note 2) The direction of the reed relay must be considered.

Note 3) A series resistor must be used to prevent exceeding the 18.OV relay coil rating.

The HVU has a 10mA maximum current compliance.

#### 4-2-2. Vc-Ic Characteristics

The Vc-Ic measurement circuit is shown in figure 9. The HCUs are connected in parallel between the collector and emitter. A 2 channel pulsed sweep mode is used to synchronize the HCUs and minimize thermal generation affects. Each HCU is sweep from OA to lOA, the combined current is therefore OA to 20A.

The Vc-Ic measurement result is shown in figure 10.

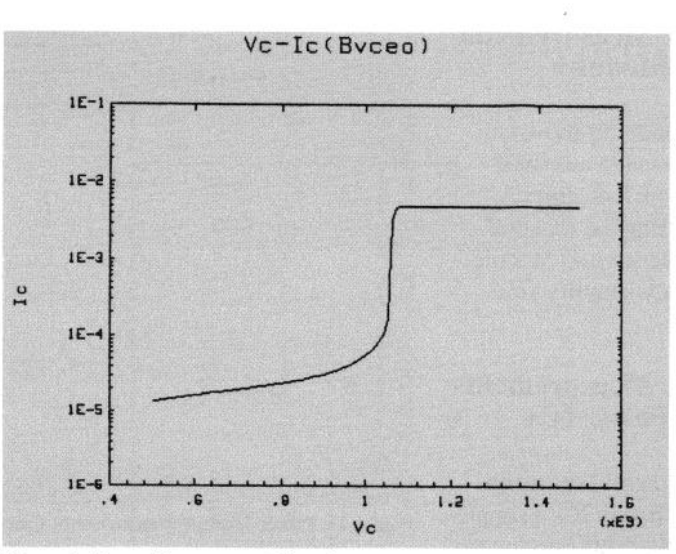

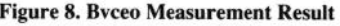

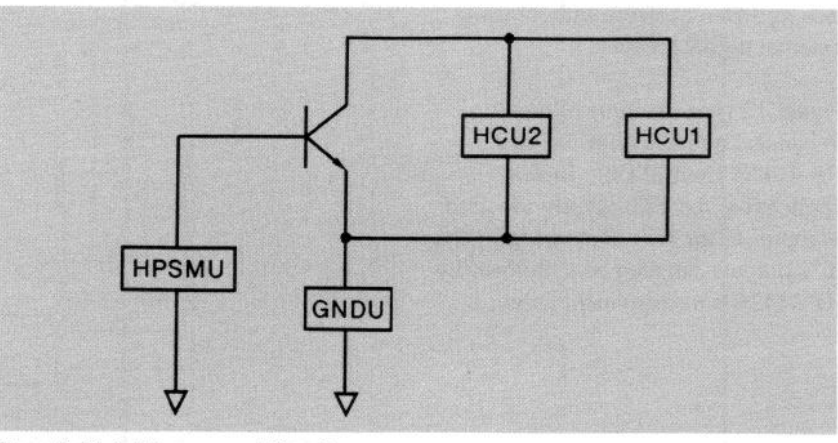

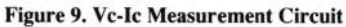

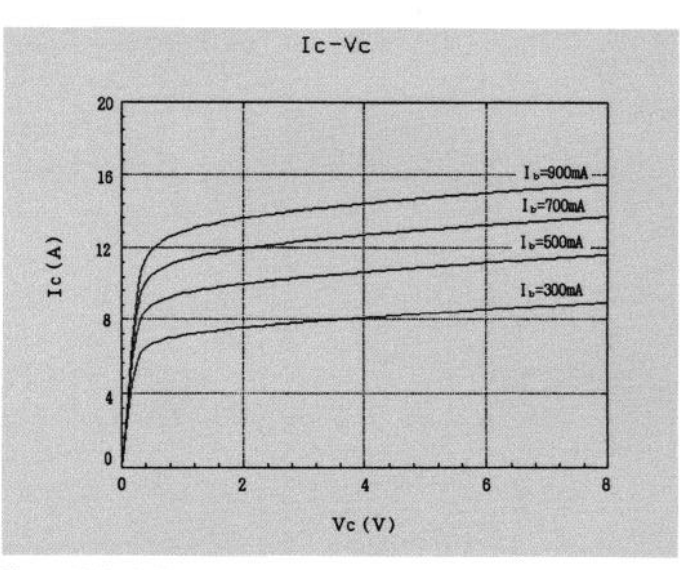

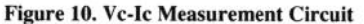

5

#### 5. Automatic Measurements on Power Modules

The measurement circuit shown in figure 11 can be used to automate your power MOSFET modules measurements. Using the External Relay Control function and Module Selector can greatly simplify your measurements.

#### 6. Automatic Measurements on Smart Power ICs

The HP 4142B Control Unit makes controlling smart power ICs a simple task by programmatically varying the input signals in order to get the device into its different states without using external digital sources.

Figure 12 is an example of how to connect a motor driver IC and HP 4142B Control Unit. In this application, the TTL outputs are used as inputs to the IC's control logic. The IC's outputs can then be monitored by HP 4142B's measurement units.

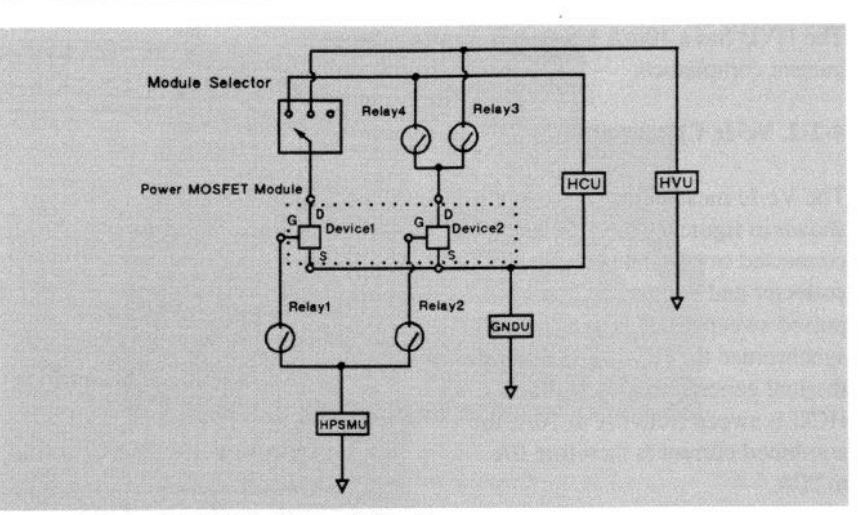

Figure 11. Power Module Measurement Circuit

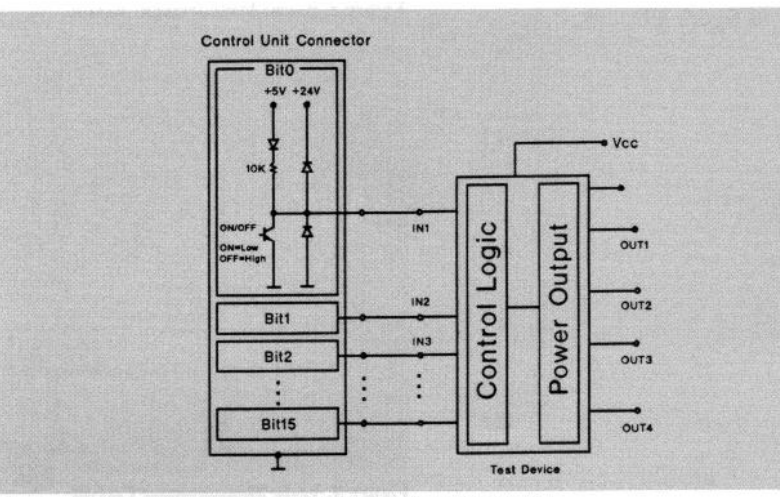

Figure 12. Connecting the Control Unit and Motor Driver IC

### Appendix A

In order to obtain maximum measure ment performance and safety, care must be taken in wiring the Module Selector to the Test Device:

- 1. To decrease the chance of oscillation, minimize the cable length between Module Selector and test device. The HCU also used a special twisted pair wiring scheme to minimize inductance.
- 2. Be sure to use the INTLK terminal and HVU ON/OFF STATUS terminal as shown in figure 13 to reduce the risk of electric shock.

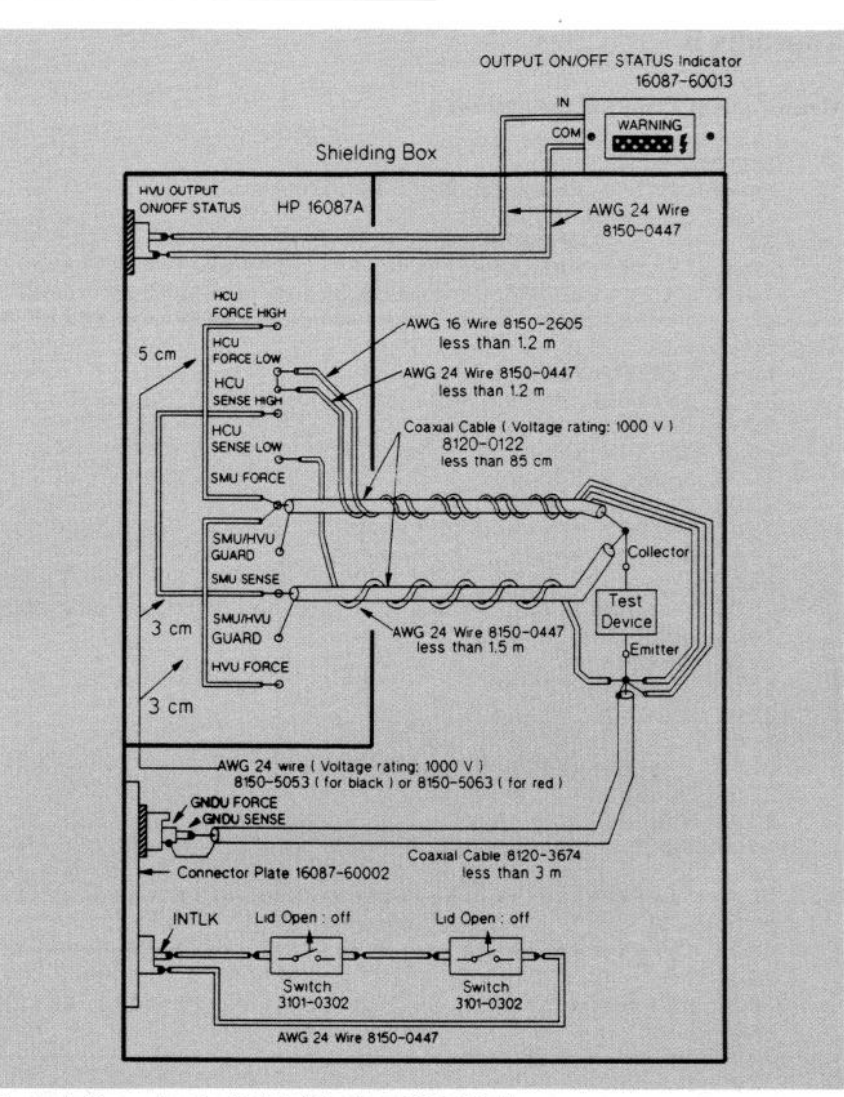

Figure A. Connecting the Module Selector and Test Device

#### **Appendix B**

**Measurement Program for Section 4** 

```
Appendix B.
Measurement Program for Section 4
          LOADSUB ALL FROM "GRAPHICS"
10
     Ţ
     20
30
     ! 2000V/20A measurememt using two HP 4142Bs
     40
50
     ÷
60
     OPTION BASE 1
70
     INTEGER Hpsmu, Smul, Hcul, Hcu2, Hvu1, Hvu2, Vs
80
90
    ASSIGN @Hp4142_1 TO 723
    ASSIGN @Hp4142_2 TO 724
100
110
    OUTPUT @Hp4142 1; "*RST"
120
    OUTPUT @Hp4142 2; "*RST"
130
140
    - 1
150
    !---HP 4142B frame 1 ( Including Control Unit )------
160 Hcu1=2
170
    Hcu2=4180
    Hpsmu=6
190
    Smul=7200
    \mathbf{I}210
    !---HP 4142B frame 2------
220 Hvu1=2
230 Hvu2=4
240
    V<sub>s=5</sub>250
    -11
260
     270
     \mathbf{1}Byceo Measurement
    280
290
300
    DIM Vc_no1(101), Ic_no1(101), Vc_f1(101), A$(2)[15]
310
    \mathbf{I}320
    !-------Parameter settings---------------------
330
     \mathbf{I}Vc_{start_1=0}340
                          ! Vc start=0V
                         ! Vc_stop=1000V
    VC stop \overline{1}=1000
350
360 Vc_no_step_1=101
                         ! Vc_no_step=101
                         ! Ic comp=-5mA370 Iccomp=-5.\overline{E}-3380 Bv1=-500
                          ! By1=-500V
                          ! Drive_relay_voltage=20V
390
    V_relay=20
400
    \mathbf{I}410
    Vc_step_1=(Vc_stop_1-Vc_start_1)/(Vc_no_step_1-1)
420
    FOR Var1=1 TO Vc no_step_1
430
       Vc_no1(Var1)=Vc_start_I+(Var1-1)*Vc_step_1
440
    NEXT Vari
450
460
    \mathbf{I}!-------Bvceo measurement---------------------
470
480
    \mathbf{I}OUTPUT @Hp4142_2; "CN"; Hvu1, Hvu2, Vs
490
    OUTPUT @Hp4142_2; "DV"; Vs, 0, V_relay<br>OUTPUT @Hp4142_1; "ERC"; 1, 2<br>OUTPUT @Hp4142_2; "POL"; Hvu2, 1
500
510
520
```

```
530 OUTPUT @Hp4142 2; "FMT"; 5
540
     \mathbf{I}OUTPUT @Hp4142 2; "DV"; Hvu2, 0, Bv1, Iccomp*1.2
550
560
     FOR Var1=1 TO Vc_no_step_1
570
       OUTPUT @Hp4142<sup>-2; WDV": Hvul, 0, Vc_nol(Varl),</sup>
 Iccomp
580
       OUTPUT @Hp4142 2; "MM"; 1, Hvu1
       OUTPUT @Hp4142_2; "XE"
590
600
       ENTER @Hp4142 \bar{2} USING "#.3A.12D.X";
       A\(1), Ic nol(Var1)
610
     NEXT Var1
620
     J.
630
     OUTPUT @Hp4142 2; "CL"
640
650
     !-------Calculating actual Vc-----------------
660
670
    FOR Var1=1 TO Vc no step 1
680
       Vc_f1(Var1)=Vcno1(Var1)-Bv1690
     NEXT Var1
700
710
     !-------Graphics------------------------------
720
    \mathbf{I}730
    CLEAR SCREEN
740
     Loggraph (400, 1600, 1.E-6, 1.E-1, "Vc (V)", "Ic (A)", "Vc-Ic(Bvceo)", 1, 0)
750
     - 1
760
     FOR Var1=1 TO 101770
       PLOT Vc_f1(Var1), LGT(ABS(Ic_no1(Var1)))
780
     NEXT Varl
790
     -
     PRINT "**Press RETURN to perform Vc-Ic measurement**"
800
810
     PAUSE
820
     \mathbf{1}830
840
                  Vc - Ic Measurement
     \mathbf{1}850
     860
     \mathbf{I}870
     DIM VC(101), Ic(5, 101), Ic(1(5, 101), Ic(2(5, 101), A1\ (5, 101)[3], A2\(5, 10)\left( 3\right)880
     INTEGER Vc_no_step, Ib no_step
890
    \mathbf{I}900
    !-------Parameter settings-------------------
910
    \mathbf{I}920
    Vc start=0
                        ! Vc_start=0V
930
                        ! \text{VC\_stop=10V}Vc stop=10
                       ! Vc no step=101
940
     Vc_no_step=101
950
     \text{IC\_comp=10}! Ic comp=10A960
    Ib start=3.E-1
                       ! Ib_start=300mA
970 Ib step=2.E-1
                       ! Ib step=200mA
980
    Ib no step=4
                        ! Ib no step=4
990
    P width=1.E-4
                       ! Pulse_width=100us
1000!
1010 Vc_step=(Vc_stop-Vc_start)/(Vc_no_step-1)
1020!
1030 FOR Var1=1 TO Vc no step
1040
       Vc(Var1)=Vc_start+(Var1-1)*Vc_step
```

```
1050 NEXT Varl
1060!
1070 !-------- Measurement ( Vc - Ic )--------------
1080!
1090 OUTPUT @Hp4142_1; "CN"; Hcu1, Hcu2, Hpsmu
1100 OUTPUT @Hp4142_2; "CN"; VS<br>1110 OUTPUT @Hp4142_2; "DV"; Vs, 0, V_relay<br>1120 OUTPUT @Hp4142_1; "ERC"; 1, 3
1130 OUTPUT @Hp4142_1; "ERC"; 2, 31
1140 OUTPUT @Hp4142_1; "FL"; 0, Hpsmu
1150!
1160 FOR Var2=1 TO Ib_no_step
1170
         Ib=Ib_start+Ib_step*(Var2-1)
         OUTPUT @Hp4142_1;"DI";Hpsmu, 0, Ib, 10<br>FOR Var1=1 TO Vc_no_step
1180
1190
            OUTPUT @Hp4142_1; "PDM"; Hcu1
1200
            OUTPUT @Hp4142_1; "PDV"; Hcu1, 0, 0,
1210
     Vc(Var1), Ic_comp
            OUTPUT @Hp4142_1; "PV"; Hcu2, 0, 0,
1220
     Vc(Varl), Ic_comp
            OUTPUT @Hp4142_1; "PT"; . 02, P_width, 2.E-2
1230
           OUTPUT @Hp4142_1; "MM";7, Hcul<br>OUTPUT @Hp4142_1; "XE"<br>ENTER @Hp4142_1 USING "#, 3A, 12D, X";
1240
1250
1260
         A1\(Var2, Var1), \overline{I}c_1(Var2, Var1)
1270
         NEXT Var1
1280 NEXT Var2
1290!
1300 FOR Var2=1 TO Ib_no_step
         Ib=Ib_start+Ib_step*(Var2-1)<br>OUTPUT @Hp4142_1;"DI";Hpsmu, 0, Ib, 10<br>FOR Var1=1 TO Vc_no_step
1310
1320
1330
1340
            OUTPUT @Hp4142 1; "PDM"; Hcu1
            OUTPUT @Hp4142 1; "PDV"; Hcu1, 0, 0, Vc (Var1),
1350
            Ic_comp
1360
            OUTPUT @Hp4142_1; "PV"; Hcu2, 0, 0, Vc (Var1),
            Ic comp
            OUTPUT @Hp4142_1; "PT";.02, P_width, 2.E-2<br>OUTPUT @Hp4142_1; "MM"; 7, Hcu2<br>OUTPUT @Hp4142_1; "XE"
1370
1380
1390
            ENTER @Hp4142 1 USING "#, 3A, 12D, X";
1400
            A2$ (Var2, Var1),
            Ic 2 (Var2, Var1)
1410
         NEXT Var1
1420 NEXT Var2
1430 OUTPUT @Hp4142_1; "CL"; Hcu1, Hcu2, Hpsmu
1440 OUTPUT @Hp4142_2; "CL"; Vs
1450 !
1460 !-------Calculating Ic -----------------------
1470 !
1480 FOR Var2=1 TO Ib_no_step
1490
         FOR Var1=1 TO \overline{v}c no step
            Ic(Var2,Var1)=\overline{I}c_1Var2,Var1)1500
     +IC_2 (Var2, Var1)
1510
       NEXT Varl
```

```
1520 NEXT Var2
1530!
1550!
1560 CLEAR SCREEN
1570 Lingraph(0,10,0,20, "Vc(V)", "Ic(A)", "Ic-Vc", 1)
1580 !
1590 FOR Var2=1 TO Ib_no_step
      FOR Var1=1 TO \overline{V}c_no_step
1600
1610
        PLOT Vc(Var1), \overline{I}c(\overline{Var2},Var1)NEXT Varl
1620
1630
      PENUP
      LABEL "Ib=";300+(Var2-1)*200;"mA "
1640
1650 NEXT Var2
1660!
1670 END
```
Description

 $60 - 240$ Initialization.  $320 - 450$ Defines the Bvceo measurement parameters.  $470 - 630$ Measures Bvceo characteristics. 650-690 Calculates actual Vc values. 710-780 Displays measurement results. 900-1050 Defines parameters for Vc-Ic characteristics measurement. 1070-1440 Measures Vc-Ic characteristics. 1460-1520 Calculates Ic values. 1540-1650 Displays measurement results. Copyright 1992

Hewlett-Packard Company Data Subject to Change

 $(5091 - 3472E)$ 

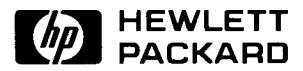

For more information, call your local HP sales office listed in your telephone directory or an HP regional office listed below for the location of your nearest sales office.

**United States:** 800-452-4844

Hewlett-Packard Company 4 Choke Cherry Road Rockville, MD 20850  $(301) 670 - 4300$ 

Hewlett-Packard Company 5201 Tollview Drive Rolling Meadows, IL 60008  $(708)$  255-9800

**Hewlett-Packard Company** 5651 W. Manchester Los Angeles, CA 90045  $(213)$  337-8035

Hewlett-Packard Company 2000 South Park Place Atlanta, GA 30339  $(404)$  980-7351

Canada: Hewlett-Packard Ltd. 6877 Goreway Drive Mississauga, Ontario L4V 1M8  $(416) 678 - 9430$ 

Japan: Yokogawa-Hewlett-Packard Ltd. 15-7 Nishi Shinjuku 4 Chome Shinjuku-ku Tokyo 160, Japan  $(03)$  5371-1351

**Latin America:** Hewlett-Packard Latin American Region Headquarters Monte Pelvoux No. 111 Lomas de Chapultepec 11000 Mexico, D.F.  $(525) 202 - 0155$ 

**Australia/New Zealand:** Hewlett-Packard Australia Ltd. 31-41 Joseph Street Blackburn, Victoria 3130 Australia (A.C.N. 004 394 763)  $(03) 895 - 2895$ 

Asia Pacific: Hewlett-Packard Asia Ltd. 22/F Bond Centre **West Tower** 89 Queensway Central, Hong Kong (852) 848 7777

Europe/Africa/Middle East: Hewlett-Packard **European Marketing Center** P.O. Box 999 1180 Amstelveen AZ The Netherlands  $(31)$  20 547 9999

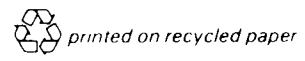

In Europe, please call your local HP sales office or representative:

Austria:  $(022) 2500 - 0$ 

**East Central Europe, USSR and** Yugoslavia: Vienna - Austria  $(0222)$  2500-0

**Belgium and Luxembourg:**  $(02)$  761 31 11

Denmark: 45 99 10 00

Finland:  $(90) 88 721$ 

**France:**  $(1)$  69 82 65 00

Germany:  $(06172) 160$ 

Greece:  $(01)$  68 28 811

Iceland:  $(91) 67 10 00$ 

Ireland:  $(01) 88 33 99$ 

Isreal: **Computation and Measurement** Systems (CMS) Ltd.  $(03)$  5380 333

Italy:  $(02)$ 95 300 134

Netherlands:  $(020)$  547 6669

Norway:  $(02) 87 97 00$ 

Portugal:  $(11)$  301 73 30

Spain: 900 123 123

Sweden:  $(08) 750 20 00$ 

Switzerland: (057) 31 21 11 (Head office) (022) 780 41 11 (Suisse Romande) (046) 05 15 05 (Customer Information Center)

**South Africa:** HiPerformance Systems  $(011) 802 5111$ 

Turkey:  $(1)$  175 29 70

 $U.K.:$  $(0344)$  369 369

Copyright 1992 **Hewlett-Packard Company** Data subject to change Printed in USA 3/92 5091-3472E